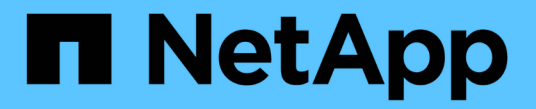

디스크 삭제 ONTAP 9 NetApp

April 24, 2024

This PDF was generated from https://docs.netapp.com/ko-kr/ontap/disks-aggregates/sanitizationoverview-concept.html on April 24, 2024. Always check docs.netapp.com for the latest.

# 목차

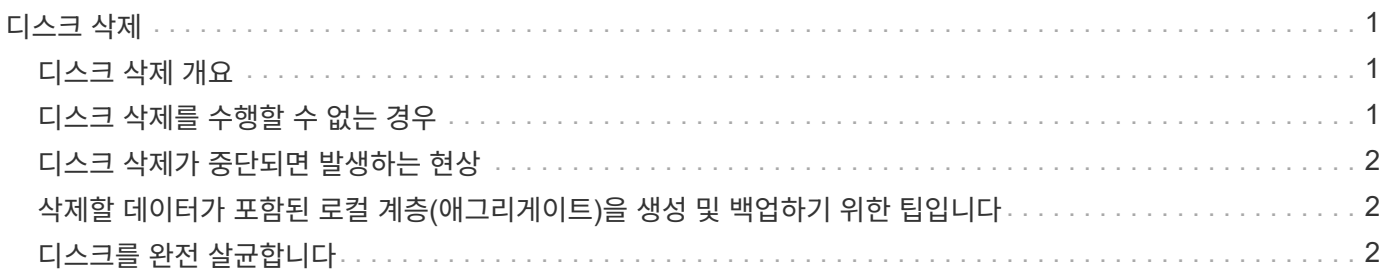

## <span id="page-2-0"></span>디스크 삭제

#### <span id="page-2-1"></span>디스크 삭제 개요

디스크 삭제는 디스크 또는 SSD를 지정된 바이트 패턴 또는 랜덤 데이터로 덮어써서 데이터를 물리적으로 삭제함으로써 원래 데이터의 복구가 불가능하게 하는 프로세스입니다. 삭제 프로세스를 사용하면 아무도 디스크에 있는 데이터를 복구할 수 없습니다.

이 기능은 모든 ONTAP 9 릴리스의 노드 쉘을 통해 사용할 수 있으며 유지보수 모드의 ONTAP 9.6부터 시작합니다.

디스크 삭제 프로세스에서는 3개의 연속적인 기본 또는 사용자 지정 바이트 덮어쓰기 패턴을 사용하여 작업당 최대 7주기를 지원합니다. 각 사이클마다 랜덤 덮어쓰기 패턴이 반복됩니다.

디스크 용량, 패턴 및 주기 수에 따라 이 프로세스에는 몇 시간이 걸릴 수 있습니다. 완전 삭제는 백그라운드에서 실행됩니다. 완전 삭제 프로세스의 상태를 시작, 중지 및 표시할 수 있습니다. 완전 삭제 프로세스에는 "포맷 단계"와 "패턴 덮어쓰기 단계"의 두 단계가 포함됩니다.

포맷 단계

포맷 단계에 대해 수행되는 작업은 다음 표와 같이 삭제 중인 디스크 클래스에 따라 달라집니다.

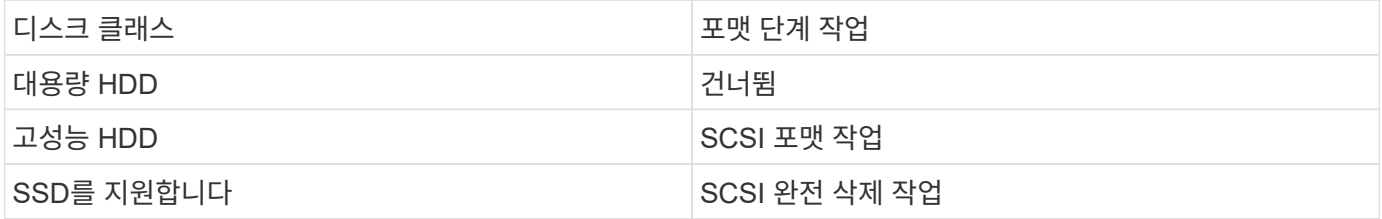

패턴 덮어쓰기 단계

지정한 덮어쓰기 패턴은 지정된 주기 수에 대해 반복됩니다.

완전 삭제 프로세스가 완료되면 지정된 디스크가 삭제된 상태입니다. 예비 상태로 자동 반환되지 않습니다. 새로 삭제된 디스크를 다른 Aggregate에 추가하기 전에 삭제된 디스크를 스페어 풀로 반환해야 합니다.

### <span id="page-2-2"></span>디스크 삭제를 수행할 수 없는 경우

일부 디스크 유형에서는 디스크 삭제가 지원되지 않습니다. 또한 디스크 삭제를 수행할 수 없는 경우도 있습니다.

• 일부 SSD 부품 번호에서는 지원되지 않습니다.

디스크 삭제를 지원하는 SSD 부품 번호에 대한 자세한 내용은 를 참조하십시오 ["Hardware Universe".](https://hwu.netapp.com/)

- HA Pair 시스템의 경우 Takeover 모드에서 지원되지 않습니다.
- 읽기 가능성 또는 쓰기 가능성 문제로 인해 실패한 디스크에서는 이 작업을 수행할 수 없습니다.
- ATA 드라이브에서 포맷 단계를 수행하지 않습니다.
- 랜덤 패턴을 사용하는 경우 한 번에 100개 이상의 디스크에서 수행할 수 없습니다.
- 어레이 LUN에서는 지원되지 않습니다.
- 동일한 ESH 쉘프에 있는 두 SES 디스크를 동시에 삭제하는 경우 콘솔에 해당 셸프에 대한 액세스에 대한 오류가 표시됩니다. 또한 완전 삭제 기간 동안 쉘프 경고는 보고되지 않습니다.

하지만 해당 쉘프에 대한 데이터 액세스는 중단되지 않습니다.

### <span id="page-3-0"></span>디스크 삭제가 중단되면 발생하는 현상

사용자 개입 또는 정전 등의 예기치 않은 이벤트에 의해 디스크 삭제가 중단된 경우 ONTAP는 삭제 중인 디스크를 알려진 상태로 되돌리기 위한 조치를 취하지만 삭제 프로세스를 완료하기 전에 조치를 취해야 합니다.

디스크 삭제는 오래 실행되는 작업입니다. 완전 삭제 프로세스가 전원 장애, 시스템 장애 또는 수동 개입으로 중단된 경우 완전 삭제 프로세스를 처음부터 다시 수행해야 합니다. 디스크가 삭제로 지정되지 않았습니다.

디스크 삭제의 포맷 단계가 중단될 경우 ONTAP는 중단으로 손상된 디스크를 복구해야 합니다. 시스템을 재부팅한 후 1시간마다 한 번씩 ONTAP는 완전 삭제의 포맷 단계를 완료하지 않은 모든 삭제 대상 디스크를 검사합니다. 이러한 디스크가 있으면 ONTAP에서 해당 디스크를 복구합니다. 복구 방법은 디스크 유형에 따라 다릅니다. 디스크가 복구되면 해당 디스크에서 삭제 프로세스를 다시 실행할 수 있습니다. HDD의 경우 '-s' 옵션을 사용하여 포맷 단계가 다시 반복되지 않도록 지정할 수 있습니다.

### <span id="page-3-1"></span>삭제할 데이터가 포함된 로컬 계층**(**애그리게이트**)**을 생성 및 백업하기 위한 팁입니다

데이터를 삭제하기 위해 로컬 계층(애그리게이트)을 생성하거나 백업하는 경우 몇 가지 간단한 지침을 따르면 데이터를 삭제하는 데 걸리는 시간이 줄어듭니다.

• 중요한 데이터가 포함된 로컬 계층이 필요한 것보다 커지지 않도록 하십시오.

완전 삭제는 필요한 것보다 더 많은 시간, 디스크 공간 및 대역폭을 필요로 합니다.

• 중요한 데이터가 포함된 로컬 계층을 백업할 때는 중요하지 않은 데이터가 많은 로컬 계층에 백업하지 않도록 합니다.

이렇게 하면 중요한 데이터를 살균하기 전에 중요한 데이터를 이동하는 데 필요한 리소스가 줄어듭니다.

#### <span id="page-3-2"></span>디스크를 완전 살균합니다

디스크를 제거하면 사용 중단되거나 작동 불가능한 시스템의 디스크 또는 디스크 세트에서 데이터를 제거하여 데이터를 복구할 수 없습니다.

CLI를 사용하여 디스크를 삭제하는 방법에는 두 가지가 있습니다.

ONTAP 9.6부터는 유지보수 모드에서 디스크 완전 삭제를 수행할 수 있습니다.

시작하기 전에

• 디스크는 SED(자체 암호화 디스크)가 될 수 없습니다.

SED를 살균하려면 '스토리지 암호화 디스크 완전 삭제' 명령을 사용해야 합니다.

["](https://docs.netapp.com/ko-kr/ontap/encryption-at-rest/index.html)[유](https://docs.netapp.com/ko-kr/ontap/encryption-at-rest/index.html)[휴](https://docs.netapp.com/ko-kr/ontap/encryption-at-rest/index.html) [데이터의](https://docs.netapp.com/ko-kr/ontap/encryption-at-rest/index.html) [암호화](https://docs.netapp.com/ko-kr/ontap/encryption-at-rest/index.html)["](https://docs.netapp.com/ko-kr/ontap/encryption-at-rest/index.html)

단계

1. 유지보수 모드로 부팅합니다.

a. 를 입력하여 현재 셸을 종료합니다 halt.

LOADER 프롬프트가 표시됩니다.

b. 를 입력하여 유지보수 모드로 전환합니다 boot\_ontap\_maint.

일부 정보가 표시된 후 유지보수 모드 프롬프트가 표시됩니다.

2. 삭제할 디스크가 파티션된 경우 각 디스크의 파티션을 해제합니다.

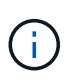

디스크 파티션 해제를 위한 명령은 diag 수준에서만 사용할 수 있으며 NetApp 지원 부서의 감독 하에 수행해야 합니다. 계속하기 전에 NetApp Support에 문의하는 것이 좋습니다. 기술 자료 문서를 참조할 수도 있습니다 ["ONTAP](https://kb.netapp.com/Advice_and_Troubleshooting/Data_Storage_Systems/FAS_Systems/How_to_unpartition_a_spare_drive_in_ONTAP)[에서](https://kb.netapp.com/Advice_and_Troubleshooting/Data_Storage_Systems/FAS_Systems/How_to_unpartition_a_spare_drive_in_ONTAP) [스페어](https://kb.netapp.com/Advice_and_Troubleshooting/Data_Storage_Systems/FAS_Systems/How_to_unpartition_a_spare_drive_in_ONTAP) [드라이브의](https://kb.netapp.com/Advice_and_Troubleshooting/Data_Storage_Systems/FAS_Systems/How_to_unpartition_a_spare_drive_in_ONTAP) [파티](https://kb.netapp.com/Advice_and_Troubleshooting/Data_Storage_Systems/FAS_Systems/How_to_unpartition_a_spare_drive_in_ONTAP)션[을](https://kb.netapp.com/Advice_and_Troubleshooting/Data_Storage_Systems/FAS_Systems/How_to_unpartition_a_spare_drive_in_ONTAP) [해제하는](https://kb.netapp.com/Advice_and_Troubleshooting/Data_Storage_Systems/FAS_Systems/How_to_unpartition_a_spare_drive_in_ONTAP) [방법](https://kb.netapp.com/Advice_and_Troubleshooting/Data_Storage_Systems/FAS_Systems/How_to_unpartition_a_spare_drive_in_ONTAP)["](https://kb.netapp.com/Advice_and_Troubleshooting/Data_Storage_Systems/FAS_Systems/How_to_unpartition_a_spare_drive_in_ONTAP)

디스크 이름 \_ 의 파티션을 해제했습니다

3. 지정된 디스크 완전 삭제:

"디스크 삭제 시작[-p\_Pattern1\_|-r[-p\_pattern2\_|-r[-p\_pattern 3\_|-r]]*disk\_list*"

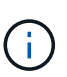

삭제 중에 노드 전원을 끄거나 스토리지 연결을 중단하거나 타겟 디스크를 제거하지 마십시오. 포맷 단계에서 제거가 중단된 경우 디스크를 삭제하고 스페어 풀로 반환할 준비가 되기 전에 포맷 단계를 다시 시작하고 완료해야 합니다. 완전 삭제 프로세스를 중단해야 하는 경우 "disk sanitize abort" 명령을 사용하여 중단할 수 있습니다. 지정된 디스크가 완전 삭제의 포맷 단계를 진행 중인 경우 단계가 완료될 때까지 중단이 발생하지 않습니다.

'-p''*Pattern1*'-p'*pattern2*'-p'*pattern3*'은 삭제 중인 디스크에 연속적으로 적용할 수 있는 사용자 정의 16진수 바이트 덮어쓰기 패턴 1~3개의 주기를 지정합니다. 기본 패턴은 세 단계로, 첫 번째 패스는 0x55, 두 번째 패스는 0xAA, 세 번째 패스는 0x3c를 사용합니다.

'-r'은 패스의 일부 또는 전체에 대해 임의 덮어쓰기를 사용하여 패턴 덮어쓰기를 대체합니다.

'-c''*cycle\_count*'는 지정된 덮어쓰기 패턴이 적용되는 횟수를 지정합니다. 기본값은 한 사이클입니다. 최대값은 7사이클입니다.

'*disk\_list*'는 삭제할 스페어 디스크의 ID 목록을 공백으로 구분하여 지정합니다.

4. 필요한 경우 디스크 삭제 프로세스의 상태를 확인합니다.

"DISK sanitize status[*DISK\_LIST*]"

5. 삭제 프로세스가 완료되면 각 디스크의 스페어 상태로 디스크를 반환합니다.

"isk sanitize release\_disk\_name\_"

6. 유지보수 모드를 종료합니다.

모든 버전의 ONTAP 9에서 notesHell 명령을 사용하여 디스크 완전 삭제를 활성화하면 일부 낮은 레벨의 ONTAP 명령이 비활성화됩니다. 노드에 디스크 삭제가 설정된 후에는 해제할 수 없습니다.

시작하기 전에

• 디스크는 스페어 디스크여야 하며, 노드가 소유해야 하지만 로컬 계층(애그리게이트)에서는 사용할 수 없습니다.

디스크가 파티션된 경우 로컬 계층(집계)에서 두 파티션을 모두 사용할 수 없습니다.

• 디스크는 SED(자체 암호화 디스크)가 될 수 없습니다.

SED를 살균하려면 '스토리지 암호화 디스크 완전 삭제' 명령을 사용해야 합니다.

["](https://docs.netapp.com/ko-kr/ontap/encryption-at-rest/index.html)[유](https://docs.netapp.com/ko-kr/ontap/encryption-at-rest/index.html)[휴](https://docs.netapp.com/ko-kr/ontap/encryption-at-rest/index.html) [데이터의](https://docs.netapp.com/ko-kr/ontap/encryption-at-rest/index.html) [암호화](https://docs.netapp.com/ko-kr/ontap/encryption-at-rest/index.html)["](https://docs.netapp.com/ko-kr/ontap/encryption-at-rest/index.html)

• 디스크는 스토리지 풀에 포함될 수 없습니다.

단계

1. 삭제할 디스크가 파티션된 경우 각 디스크의 파티션을 해제합니다.

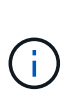

디스크 파티션 해제를 위한 명령은 diag 수준에서만 사용할 수 있으며 NetApp 지원 부서의 감독 하에 수행해야 합니다. 계속하기 전에 **NetApp Support**에 문의하는 것이 좋습니다**.** 기술 자료 문서를 참조할 수도 있습니다 ["ONTAP](https://kb.netapp.com/Advice_and_Troubleshooting/Data_Storage_Systems/FAS_Systems/How_to_unpartition_a_spare_drive_in_ONTAP)[에서](https://kb.netapp.com/Advice_and_Troubleshooting/Data_Storage_Systems/FAS_Systems/How_to_unpartition_a_spare_drive_in_ONTAP) [스페어](https://kb.netapp.com/Advice_and_Troubleshooting/Data_Storage_Systems/FAS_Systems/How_to_unpartition_a_spare_drive_in_ONTAP) [드라이브의](https://kb.netapp.com/Advice_and_Troubleshooting/Data_Storage_Systems/FAS_Systems/How_to_unpartition_a_spare_drive_in_ONTAP) [파](https://kb.netapp.com/Advice_and_Troubleshooting/Data_Storage_Systems/FAS_Systems/How_to_unpartition_a_spare_drive_in_ONTAP)티[션을](https://kb.netapp.com/Advice_and_Troubleshooting/Data_Storage_Systems/FAS_Systems/How_to_unpartition_a_spare_drive_in_ONTAP) [해제하는](https://kb.netapp.com/Advice_and_Troubleshooting/Data_Storage_Systems/FAS_Systems/How_to_unpartition_a_spare_drive_in_ONTAP) [방법](https://kb.netapp.com/Advice_and_Troubleshooting/Data_Storage_Systems/FAS_Systems/How_to_unpartition_a_spare_drive_in_ONTAP)["](https://kb.netapp.com/Advice_and_Troubleshooting/Data_Storage_Systems/FAS_Systems/How_to_unpartition_a_spare_drive_in_ONTAP).

디스크 이름 \_ 의 파티션을 해제했습니다

2. 삭제할 디스크를 소유하는 노드에 대한 노드 선택을 입력합니다.

'system node run-node\_node\_name\_'

3. 디스크 삭제 활성화:

"options licensed feature.disk densure.enable on"

명령을 취소할 수 없으므로 확인하라는 메시지가 표시됩니다.

4. 노드 쉘의 고급 권한 레벨로 전환합니다.

'한자 진일보한

5. 지정된 디스크 완전 삭제:

DEisk sanitize start [-p Pattern1 | -r [-p pattern 2 | -r [-p pattern 3 | -r]] [-c cycle count] disk\_list'

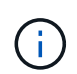

삭제 중에 노드 전원을 끄거나 스토리지 연결을 중단하거나 타겟 디스크를 제거하지 마십시오. 포맷 단계에서 제거가 중단된 경우 디스크를 삭제하고 스페어 풀로 반환할 준비가 되기 전에 포맷 단계를 다시 시작하고 완료해야 합니다. 완전 삭제 프로세스를 중단해야 하는 경우 disk sanitize abort 명령을 사용하여 중단할 수 있습니다. 지정된 디스크가 완전 삭제의 포맷 단계를 진행 중인 경우 단계가 완료될 때까지 중단이 발생하지 않습니다.

'-p Pattern1-p pattern2-p pattern 3'은 삭제 중인 디스크에 연속적으로 적용할 수 있는 사용자 정의 16진수 바이트 덮어쓰기 패턴 1-3개의 주기를 지정합니다. 기본 패턴은 세 단계로, 첫 번째 패스는 0x55, 두 번째 패스는 0xAA, 세 번째 패스는 0x3c를 사용합니다.

'-r'은 패스의 일부 또는 전체에 대해 임의 덮어쓰기를 사용하여 패턴 덮어쓰기를 대체합니다.

'-c cycle\_count'는 지정된 덮어쓰기 패턴이 적용되는 횟수를 지정합니다.

기본값은 한 사이클입니다. 최대값은 7사이클입니다.

disk\_list는 삭제할 스페어 디스크의 ID 목록을 공백으로 구분하여 지정합니다.

6. 디스크 삭제 프로세스의 상태를 확인하려면 다음과 같이 하십시오.

'DISK\_LIST' 상태 삭제

7. 삭제 프로세스가 완료되면 디스크를 스페어 상태로 되돌립니다.

"isk sanitize release\_disk\_name\_"

8. 노드 관리자 권한 레벨로 돌아갑니다.

'priv set admin'

9. ONTAP CLI로 돌아가기:

종료

10. 모든 디스크가 스페어 상태로 돌아갔는지 확인합니다.

'스토리지 집계 show-spare-disks'

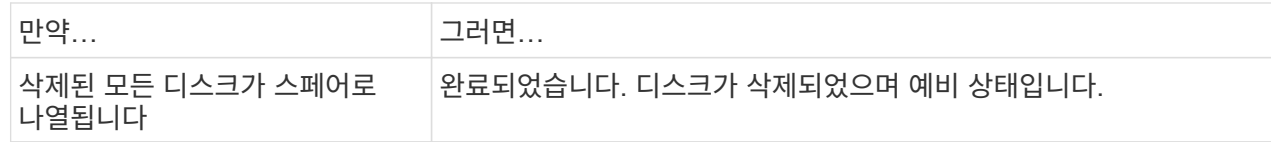

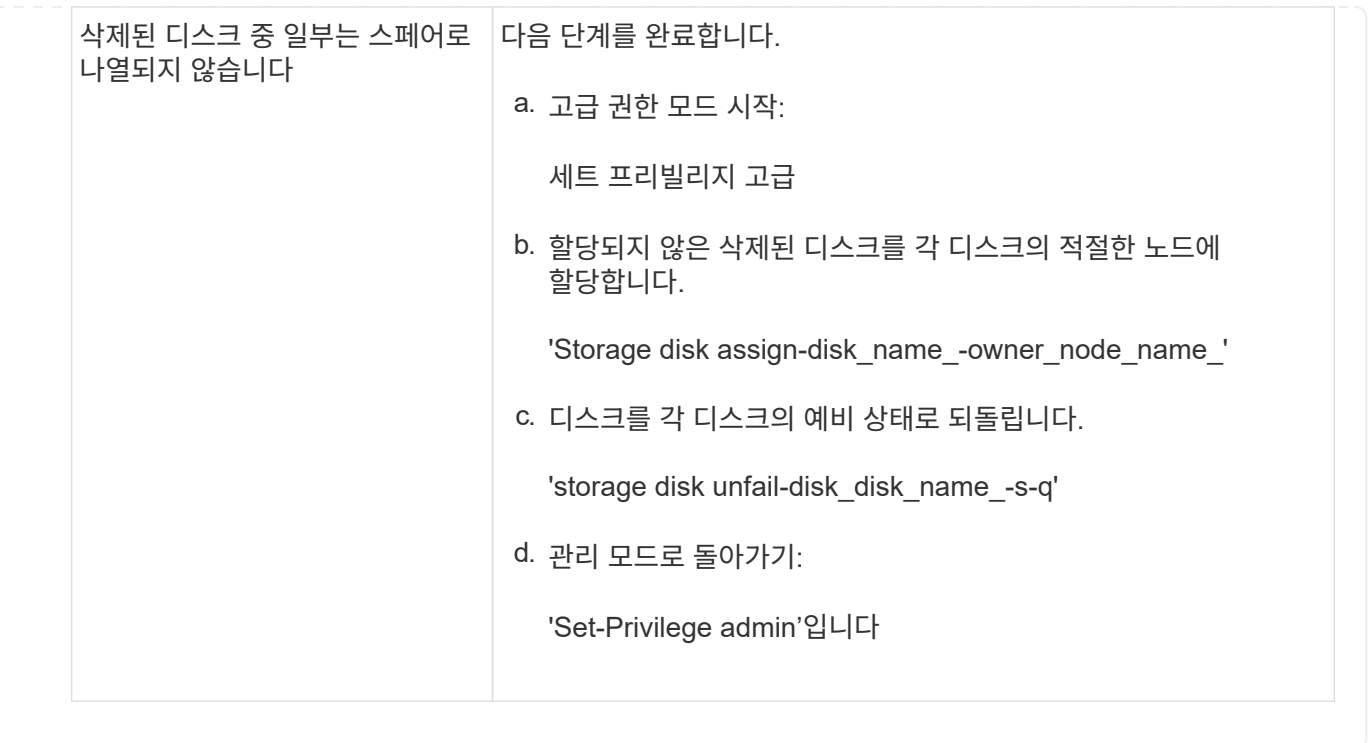

#### 결과

지정된 디스크가 삭제되어 핫 스페어로 지정됩니다. 삭제된 디스크의 일련 번호는 '/etc/log/살균된\_disks'에 기록됩니다.

각 디스크에서 완료된 작업을 보여주는 지정된 디스크의 삭제 로그가 에 기록됩니다 /mroot/etc/log/sanitization.log.

Copyright © 2024 NetApp, Inc. All Rights Reserved. 미국에서 인쇄됨 본 문서의 어떠한 부분도 저작권 소유자의 사전 서면 승인 없이는 어떠한 형식이나 수단(복사, 녹음, 녹화 또는 전자 검색 시스템에 저장하는 것을 비롯한 그래픽, 전자적 또는 기계적 방법)으로도 복제될 수 없습니다.

NetApp이 저작권을 가진 자료에 있는 소프트웨어에는 아래의 라이센스와 고지사항이 적용됩니다.

본 소프트웨어는 NetApp에 의해 '있는 그대로' 제공되며 상품성 및 특정 목적에의 적합성에 대한 명시적 또는 묵시적 보증을 포함하여(이에 제한되지 않음) 어떠한 보증도 하지 않습니다. NetApp은 대체품 또는 대체 서비스의 조달, 사용 불능, 데이터 손실, 이익 손실, 영업 중단을 포함하여(이에 국한되지 않음), 이 소프트웨어의 사용으로 인해 발생하는 모든 직접 및 간접 손해, 우발적 손해, 특별 손해, 징벌적 손해, 결과적 손해의 발생에 대하여 그 발생 이유, 책임론, 계약 여부, 엄격한 책임, 불법 행위(과실 또는 그렇지 않은 경우)와 관계없이 어떠한 책임도 지지 않으며, 이와 같은 손실의 발생 가능성이 통지되었다 하더라도 마찬가지입니다.

NetApp은 본 문서에 설명된 제품을 언제든지 예고 없이 변경할 권리를 보유합니다. NetApp은 NetApp의 명시적인 서면 동의를 받은 경우를 제외하고 본 문서에 설명된 제품을 사용하여 발생하는 어떠한 문제에도 책임을 지지 않습니다. 본 제품의 사용 또는 구매의 경우 NetApp에서는 어떠한 특허권, 상표권 또는 기타 지적 재산권이 적용되는 라이센스도 제공하지 않습니다.

본 설명서에 설명된 제품은 하나 이상의 미국 특허, 해외 특허 또는 출원 중인 특허로 보호됩니다.

제한적 권리 표시: 정부에 의한 사용, 복제 또는 공개에는 DFARS 252.227-7013(2014년 2월) 및 FAR 52.227- 19(2007년 12월)의 기술 데이터-비상업적 품목에 대한 권리(Rights in Technical Data -Noncommercial Items) 조항의 하위 조항 (b)(3)에 설명된 제한사항이 적용됩니다.

여기에 포함된 데이터는 상업용 제품 및/또는 상업용 서비스(FAR 2.101에 정의)에 해당하며 NetApp, Inc.의 독점 자산입니다. 본 계약에 따라 제공되는 모든 NetApp 기술 데이터 및 컴퓨터 소프트웨어는 본질적으로 상업용이며 개인 비용만으로 개발되었습니다. 미국 정부는 데이터가 제공된 미국 계약과 관련하여 해당 계약을 지원하는 데에만 데이터에 대한 전 세계적으로 비독점적이고 양도할 수 없으며 재사용이 불가능하며 취소 불가능한 라이센스를 제한적으로 가집니다. 여기에 제공된 경우를 제외하고 NetApp, Inc.의 사전 서면 승인 없이는 이 데이터를 사용, 공개, 재생산, 수정, 수행 또는 표시할 수 없습니다. 미국 국방부에 대한 정부 라이센스는 DFARS 조항 252.227-7015(b)(2014년 2월)에 명시된 권한으로 제한됩니다.

#### 상표 정보

NETAPP, NETAPP 로고 및 <http://www.netapp.com/TM>에 나열된 마크는 NetApp, Inc.의 상표입니다. 기타 회사 및 제품 이름은 해당 소유자의 상표일 수 있습니다.